# Jumbo frames Performance Analysis Over Red Hat OpenStack 16.1 Infrastructure

July, 2021

Whitepaper

**Abstract** 

This whitepaper describes how to manage Jumbo frames throughput for Zero Packet Loss (ZPL) using Intel® Ethernet Network Adapters XXV710 over Dell EMC Ready Architecture Red Hat OpenStack infrastructure.

Dell Technologies Solutions

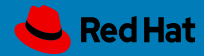

**DELL**Technologies

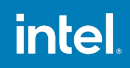

The information in this publication is provided as is. Dell Inc. makes no representations or warranties of any kind with respect to the information in this publication, and specifically disclaims implied warranties of merchantability or fitness for a particular purpose.

Use, copying, and distribution of any software described in this publication requires an applicable software license.

Copyright © 2021 Dell Inc. or its subsidiaries. All Rights Reserved. Dell Technologies, Dell, EMC, Dell EMC and other trademarks are trademarks of Dell Inc. or its subsidiaries. Intel, the Intel logo, the Intel Inside logo and Xeon are trademarks of Intel Corporation in the U.S. and/or other countries. Other trademarks may be trademarks of their respective owners. Published in the USA 04/21 Whitepaper.

Dell Inc. believes the information in this document is accurate as of its publication date. The information is subject to change without notice.

Performance varies by use, configuration and other factors. Learn more at www.Intel.com/PerformanceIndex.

Performance results are based on testing as of dates shown in configurations and may not reflect all publicly available updates. See backup for configuration details. No product or component can be absolutely secure.

Your costs and results may vary.

Intel technologies may require enabled hardware, software or service activation.

© Intel Corporation. Intel, the Intel logo, and other Intel marks are trademarks of Intel Corporation or its subsidiaries. Other names and brands may be claimed as the property of others.

Red Hat is the world's leading provider of open source software solutions, using a community powered approach to reliable and high-performing cloud, Linux, middleware, storage, and virtualization technologies. Red Hat also offers award-winning support, training, and consulting services. As a connective hub in a global network of enterprises, partners, and open source communities, Red Hat helps create relevant, innovative technologies that liberate resources for growth and prepare customers for the future of IT.

Copyright (C) Red Hat, the Red Hat logo and other Red Hat marks are trademarks of Red Hat, Inc. or its affiliates, registered in the United States and other countries

# **Contents**

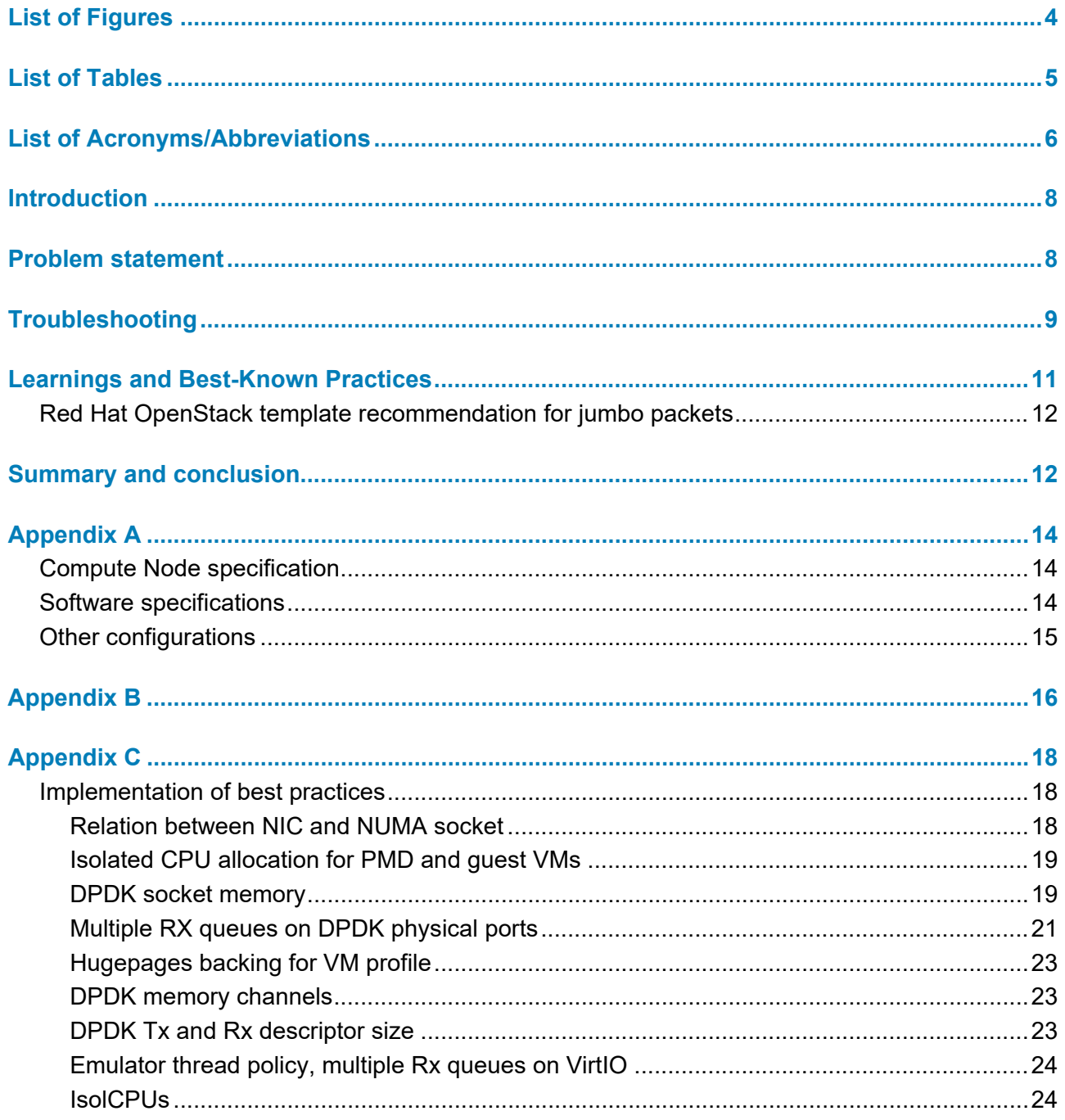

# <span id="page-3-0"></span>**List of Figures**

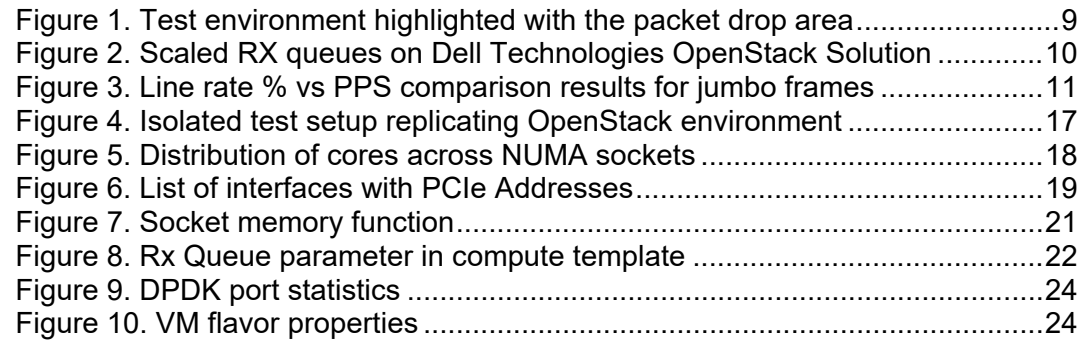

# <span id="page-4-0"></span>**List of Tables**

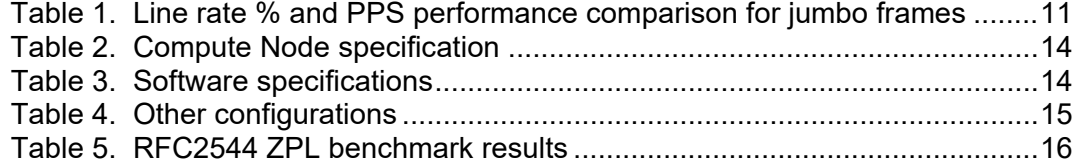

# <span id="page-5-0"></span>**List of Acronyms/Abbreviations**

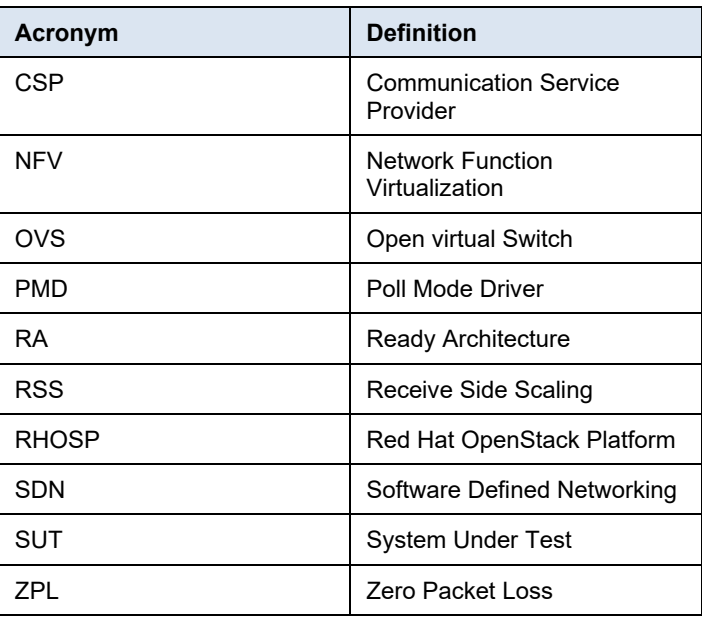

**<sup>6</sup>** Jumbo frames performance analysis for Zero Packet Loss (ZPL) over Red Hat OpenStack Infrastructure Whitepaper

**Contents** 

### <span id="page-7-0"></span>**Introduction**

Software-Defined Network (SDN) and network function virtualization (NFV) have been driving the network transformation for many years, resulting in the majority of networking solutions virtualized. There are still challenges in getting optimum performance for services running on underlying virtual infrastructures.

Communications Service Providers (CSPs) support many services, for example, broadband access services, Voice over IP (VoIP) services, call center, IPTV and cable services. One of the most important measurements is the network capability to support Zero Packet Loss (ZPL). Any packet loss means disruption to services, especially for emergency call centers. For example, a 911 call drop is unacceptable. Traditionally, fixed network appliances can deliver the performance needed, and they do so with assurance. With SDN and NFV transformation, the Zero-Packet Loss capability to show expected performance over the infrastructure becomes extremely important.

Various laboratory measurement observations are not all published. Part of the problem is knowing whether the measured performance is, in fact, the expected performance. Typically, the DPDK open-source community published performance data for Physical Function and VirtIO for the Network Interface<sup>1</sup>. This is a great reference point to baseline expected performance. However, the DPDK open-source community doesn't cover the test cases for jumbo packet size<sup>[2](#page-7-3)</sup>.

This collaborative whitepaper between Dell and Intel aims to provide guidance on jumbo packet size for Zero Packet Loss (ZPL) test cases over Dell EMC Ready Architecture (RA) Red Hat OpenStack Infrastructure. In addition, Red Hat engineering team also helped in finalizing result section and verified the best practices applied in this activity. The key learnings and best-known practices documented in this paper can help your testing and analysis.

### <span id="page-7-2"></span><span id="page-7-1"></span>**Problem statement**

The network throughput testing measured in Red Hat OpenStack Platform (RHOSP) 16.1 revealed consistent packet drop for jumbo frames across DPDK physical NICs. Packet drops were observed ranging 5K - 38K for different jumbo frames sizes that is, 4096, 8192 and 9000 bytes<sup>[3](#page-7-4)</sup>. The occurrence of packet drops limited the ZPL to converge at 99.2% line rate. The network performance testing was carried out on RHOSP 16.1 with OVS-DPDK[4](#page-7-5) feature enabled, providing fast packet processing capability for network intensive workloads. Synthetic network load was generated using Spirent's proprietary network testing tool, Spirent MethodologyCenter. Unidirectional traffic was sent from the

<span id="page-7-3"></span><sup>2</sup> **Jumbo frame(s)/Jumbo packet size(s)**: Ethernet frames with more than 1500 bytes payload are called jumbo frames. They are to be enabled on both hardware (switches, routers) and software levels to ensure network devices can process larger packet sizes without fragmentation.

<span id="page-7-4"></span><sup>3</sup> The network performance is evaluated using RFC2544 benchmarking methodology. It measures the throughput for SUT. MethodologyCenter calculates the difference between transmitted and received packets to measure how much packets have dropped.

<sup>1</sup> <https://core.dpdk.org/perf-reports/>

<span id="page-7-5"></span><sup>4</sup> [https://access.redhat.com/documentation/en-](https://access.redhat.com/documentation/en-us/red_hat_openstack_platform/16.1/html/network_functions_virtualization_planning_and_configuration_guide/assembly_ovsdpdk_parameters)

[us/red\\_hat\\_openstack\\_platform/16.1/html/network\\_functions\\_virtualization\\_planning\\_and\\_configurat](https://access.redhat.com/documentation/en-us/red_hat_openstack_platform/16.1/html/network_functions_virtualization_planning_and_configuration_guide/assembly_ovsdpdk_parameters) [ion\\_guide/assembly\\_OVSdpdk\\_parameters](https://access.redhat.com/documentation/en-us/red_hat_openstack_platform/16.1/html/network_functions_virtualization_planning_and_configuration_guide/assembly_ovsdpdk_parameters)

provisioned VM on one compute node as traffic generator to the traffic receiver VM on another node. Refer to *[Appendix A](#page-13-0)* for hardware and software details. The Figure 1 depicts the scenario mentioned above and the marked red cross indicates packet drop observed during testing.

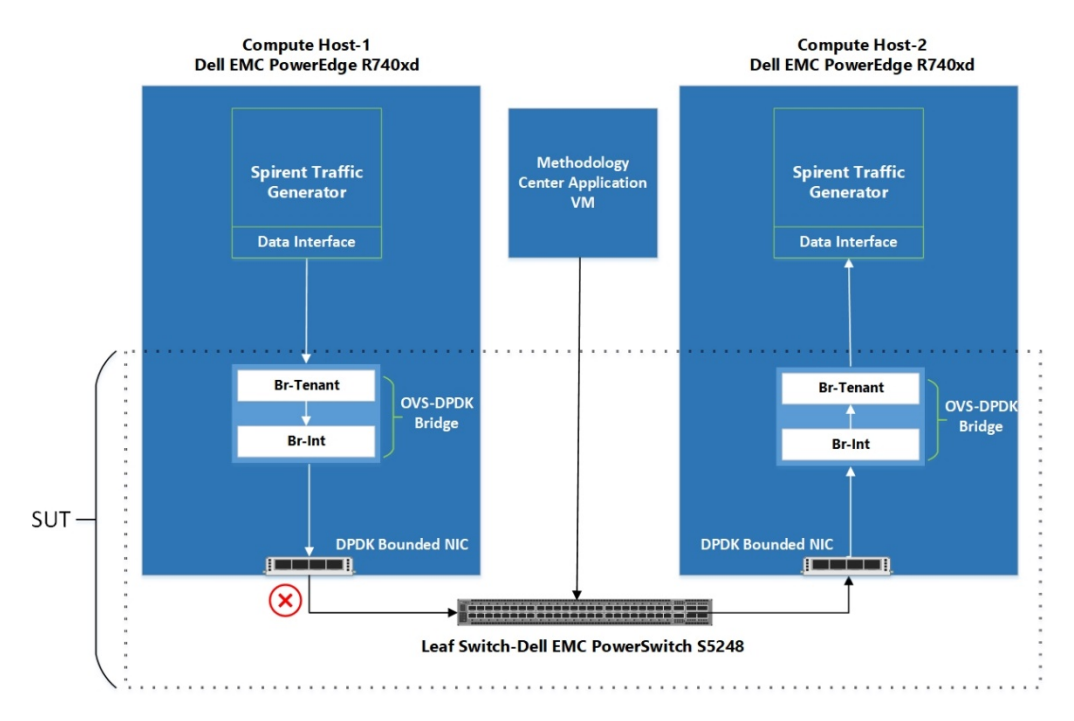

#### <span id="page-8-1"></span>**Figure 1. Test environment highlighted with the packet drop area**

Various methods were employed to eliminate the packet drops. Different parameters were incrementally tweaked to help eliminate the packet drop with enhanced network throughput. This guide highlights the best practices to consider for better throughput targeting for jumbo frames use-cases.

### <span id="page-8-0"></span>**Troubleshooting**

To troubleshoot and analyze the reasons for packet loss in Dell EMC RA based RHOSP 16.1, standalone KVM based environment was setup with intent to replicate the *[Problem](#page-7-1)  [statement](#page-7-1)*. In isolated setup, we replicated similar software versions and configurations supported by Red Hat OpenStack 16.1.

The debug analysis was done in collaboration with Intel covering multiple test cases that were run incrementally in a standalone server setup to reproduce the issue for packet loss.

Refer to *[Appendix B](#page-15-0)* for the test results of the aforementioned test cases.

The variations implemented in test cases include use of single and dual OVS bridges, modifying TX and RX queues, bonding on NICs and VLAN transitions. Isolated and combinations of these parameters were incrementally applied. Each parameter played a vital role in minimizing the packet drops but scaling the RX queues was the major optimization that eliminated the packet drops for jumbo frames.

The following section highlights the test results obtained on Dell EMC PowerEdge R740xd in RHOSP 16.1 before and after scaling the RX queues. Implementing the findings obtained from debug analysis, RX queues were scaled in the OpenStack environment and 100% line rate was achieved. The RX queues were scaled on both physical and virtual ports of traffic sender and receiver nodes. Details for the scaling of RX queues and their impact on network throughput are given below.

Figure 2 highlights the virtual and physical ports where multiple RX queues are enabled in an OpenStack environment.

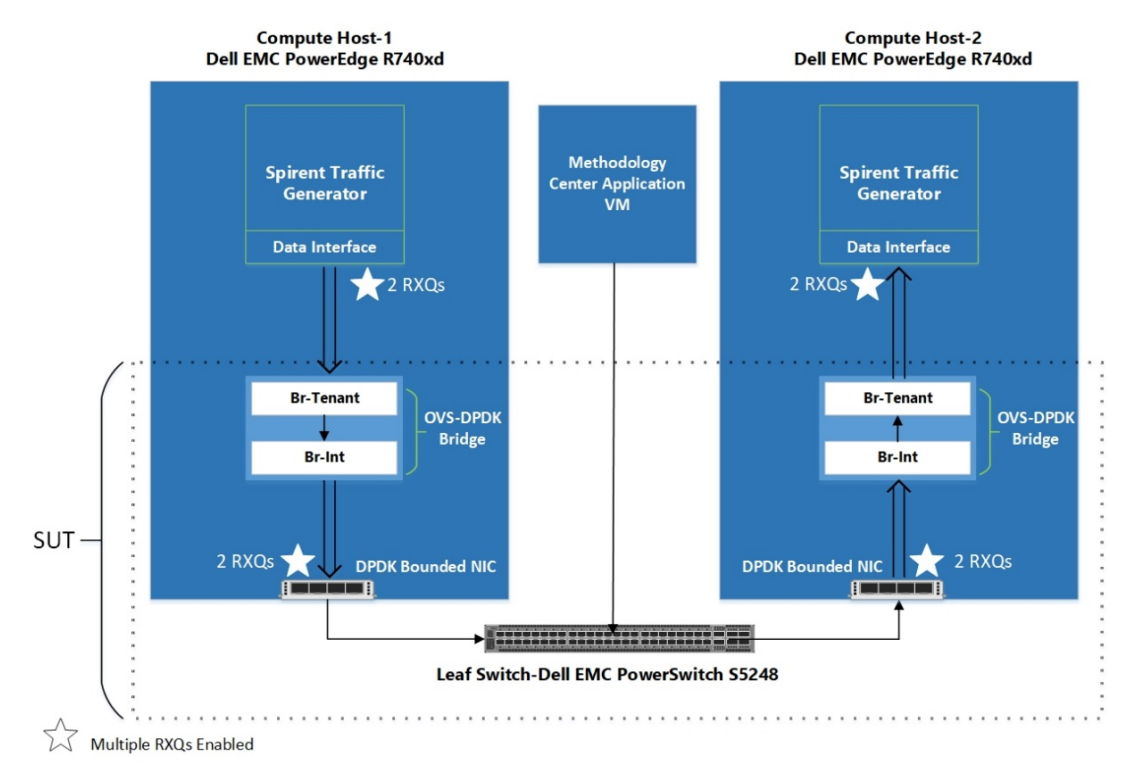

#### <span id="page-9-0"></span>**Figure 2. Scaled RX queues on Dell Technologies OpenStack Solution**

The detailed implementation of scaling the RX queues has been discussed in *[Appendix C](#page-17-0)*.

Table 1 shows the benchmarked throughput results for jumbo frames with single and multiple RXQs in RHOSP 16.1. In addition to scaled RX queues, other optimization considerations are mentioned *in [Learnings and Best-Known Practices.](#page-10-0)*

| <b>Packet</b><br>Size (B) | 1 RXQ                      |                                    | 2 RXQs        |                                    |
|---------------------------|----------------------------|------------------------------------|---------------|------------------------------------|
|                           | <b>Line Rate</b><br>$(\%)$ | <b>Packet Per</b><br><b>Second</b> | Line Rate (%) | <b>Packet Per</b><br><b>Second</b> |
| 4096                      | 99.23                      | 758570                             | 100           | 759828                             |
| 8129                      | 99.22                      | 380206                             | 100           | 380845                             |
| 9000                      | 99.23                      | 346724                             | 100           | 346953                             |

<span id="page-10-2"></span>**Table 1. Line rate % and PPS performance comparison for jumbo frames**

The following figure is a graphical representation of the results in Table 1.

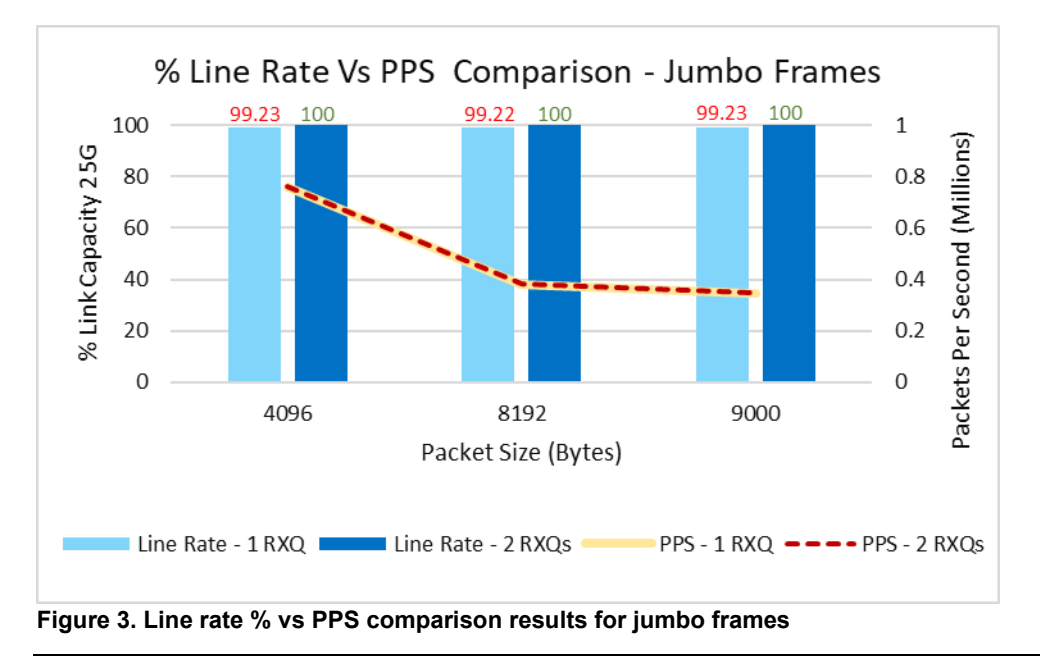

<span id="page-10-1"></span>**Note**: The recommended configurations are suggested based on 25 GbE Intel® Ethernet Network Adapter XXV710-DA2 results. Higher speed NICs would require additional parameters to consider for best performance numbers for jumbo frames.

### <span id="page-10-0"></span>**Learnings and Best-Known Practices**

This section highlights a set of key observations in addition to multiple RX queues regarding best-known practices when handling jumbo packets for a Red Hat OpenStack 16.1 environment.

<span id="page-11-0"></span>**Red Hat OpenStack template recommendation for jumbo packets**

The Red Hat OpenStack (RHOSP) deployment for an OVS-DPDK network environment should address the following factors for efficient network throughput:

- **Hypervisor level NUMA alignment:** The relationship between the NIC and NUMA socket.
- **NUMA balanced architecture:** The compute node should have an equal, symmetrical set of resources (CPUs, memory, NICs) allocated to each socket. For the discussed scenario in the paper, setup was dual socket.
- **Guest level NUMA alignment:** The VM profile should align memory (hugepages), vCPUs, and vNICs locally to the appropriate NUMA node to avoid cross UPI traffic.
- **DPDK socket memory:** Should be allocated, ideally, symmetrically across sockets, and calculated based on both the number of DPDK ports and the MTU size handling the data traffic.
- **DPDK memory channels:** To align with the number of physical memory channels available for each socket.
- **Multiple RX queues on DPDK physical ports:** To avoid potential packet drops when scaling up to handle multiple simultaneous flows.
- **Hugepage support:** The VM profile should include hugepages for backing DPDK packet processing.
- **DPDK TX and RX descriptor size:** Increases the TX/RX buffer of the NIC reducing packet loss.
- **Emulator thread policy:** Emulator threads should run on a set of vCPUs independent from the threads dedicated to the guest VM.
- **Multiple RX queues on VirtIO ports:** The VM profile should include multiqueue support and align with the number of RX/TX queues assigned to the DPDK physical ports.
- **Isolcpus[5:](#page-11-2)** PMD threads and vCPUs for the guest VM should reside within the isolcpus, rcu\_nocbs, and nohz\_full lists to avoid potential context switches due to kernel thread interrupts.

Refer to *[Appendix C](#page-17-0)* for further implementation details.

## <span id="page-11-1"></span>**Summary and conclusion**

A good understanding of the underlying infrastructure for any cloud deployment is critical to learning how its network(s) work to identify and eliminate possible bottlenecks for reliant and optimal performance. The objective of this paper was to identify and eliminate the causes of packet drops for jumbo frames. A set of key considerations that enhances performance for jumbo frame are highlighted as best practices. The tunings applied through various parameters resulted in ZPL throughput to reach 100% line rate. The optimizations are recommended to be accounted for to get maximum network performance.

<sup>5</sup> The IsolCPUs are list of CPUs which are isolated from host processes.

<span id="page-11-2"></span>**<sup>12</sup>** Jumbo frames performance analysis for Zero Packet Loss (ZPL) over Red Hat OpenStack Infrastructure Whitepaper

Generally, standard Ethernet frames are used for network traffic over the cloud environments. However, in performance specific use-cases jumbo frames are required to enhance payload capacity by reducing the overheads and CPU cycles for packet processing, thus efficiently utilizing the given bandwidth channel.

The occurrence of packet drops for jumbo frames in the RHOSP 16.1 couldn't achieve ZPL at 100% line rate. The issue was reproduced in a standalone KVM based environment with different variations in test environment. The variations such as Tx and Rx queues, single OVS bridge, dual OVS bridges, VLAN transitions and bonding were implemented both in isolation and combinations with other parameters. Every variation improved performance but scaling the Rx queues was major optimization that eliminated packet drops increasing ZPL throughput to reach 100% line rate.

This paper summarizes key learnings that took a lot of time and effort and we hope that this paper is helpful for tuning the network performance of your infrastructure. Please refer to *[Appendix C](#page-17-0)* for details of implementation with respect to manual and JetPack<sup>[6](#page-12-0)</sup> powered OpenStack deployment methods separately for general performance practice undertaken for jumbo frames. We encourage you to implement the list of best practices presented here to get the maximum performance for jumbo frames.

Lastly, this paper confirmed that recommendations for best practices from Red Hat are vital to achieve optimal performance for all packet sizes including jumbo frames over OpenStack environment.

<span id="page-12-0"></span><sup>6</sup> **JetPack**: Dell Technologies powered JetPack automation toolkit is an open-source offering, which is an innovative automation package that is used to configure and deploy the Ready Architecture Dell Technologies infrastructure hardware with Red Hat OpenStack in a fully automated fashion. For further details, please visit:

<https://www.delltechnologies.com/en-au/solutions/cloud/openstack/ready-bundle-for-openstack.html>

<https://github.com/dsp-jetpack/JetPack/tree/JS-16.1>

### <span id="page-13-0"></span>**Appendix A**

Following are the details for hardware and software specifications for Red Hat OpenStack Platform infrastructure consisting of Dell EMC PowerEdge R740xd servers.

### <span id="page-13-1"></span>**Compute Node specification**

### <span id="page-13-3"></span>**Table 2. Compute Node specification**

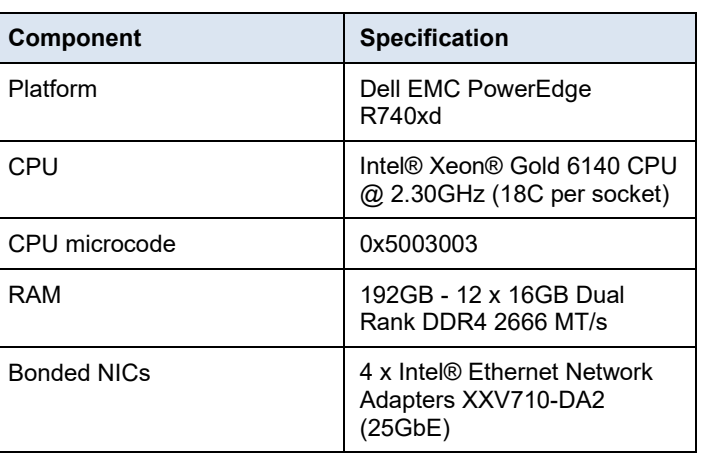

**Note**: The issue was observed by Dell during testing in November 2020 on RHOSP 16.1 test setup and resolved later in April 2021 in collaboration with Intel.

### <span id="page-13-2"></span>**Software specifications**

#### <span id="page-13-4"></span>**Table 3. Software specifications**

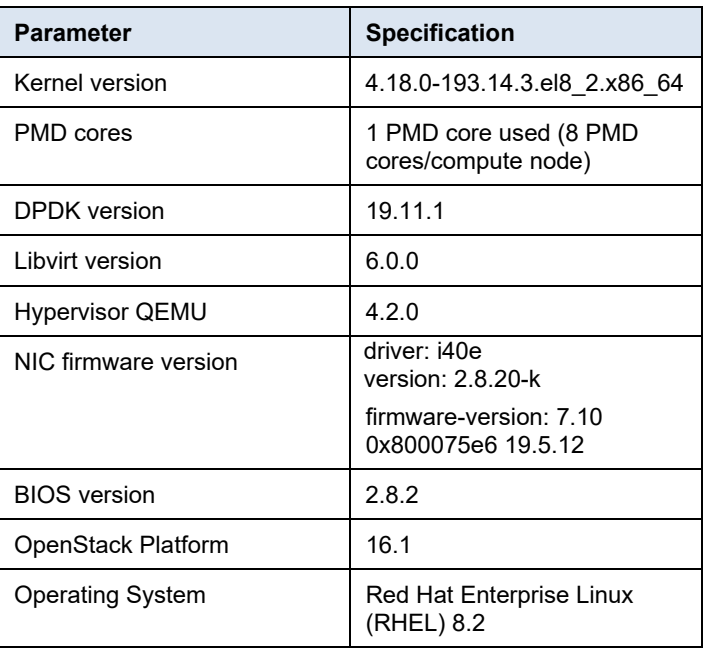

**<sup>14</sup>** Jumbo frames performance analysis for Zero Packet Loss (ZPL) over Red Hat OpenStack Infrastructure Whitepaper

### <span id="page-14-0"></span>**Other configurations**

### <span id="page-14-1"></span>**Table 4. Other configurations**

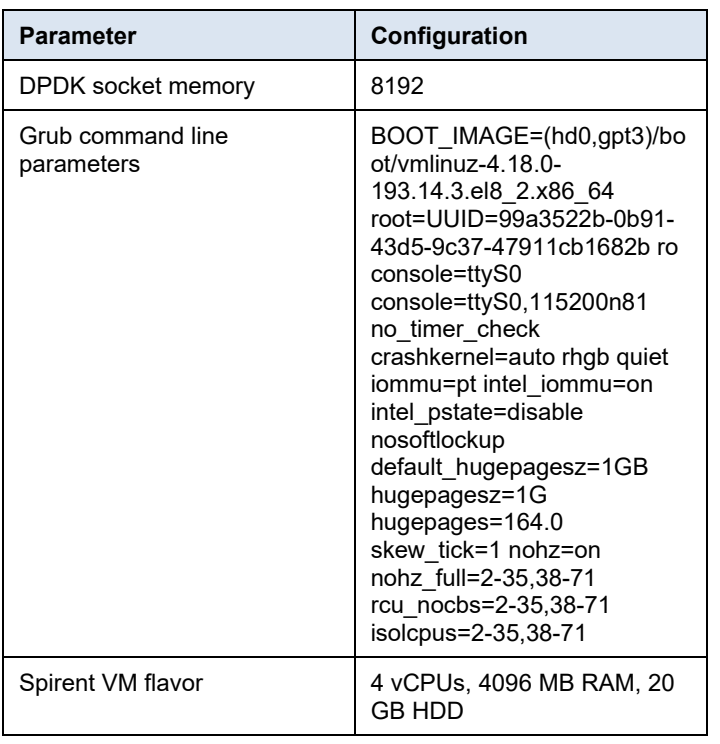

**Note**: Node restart is required after updating the grub command line parameters.

## <span id="page-15-0"></span>**Appendix B**

This section highlights the troubleshooting steps carried out in the Standalone environment in collaboration with Intel.

Table 5 represents the results for the test cases mentioned in *[Troubleshooting](#page-8-0)* section. The details of the test cases are given below.

<span id="page-15-1"></span>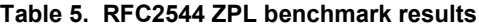

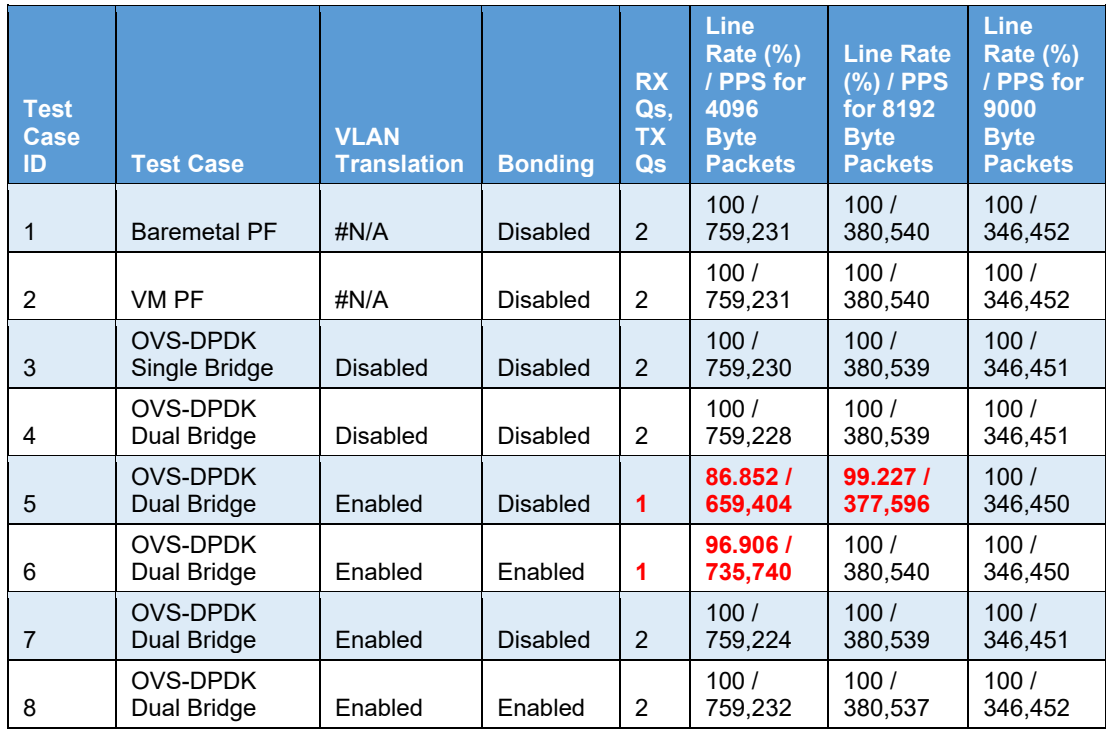

**Note**: Unless otherwise stated, all configurations use DPDK 19.11.6 on the host/guest, with OVS 2.13.3, along with Intel® Ethernet Network Adapters XXV710-DA2, testpmd, with a 4K descriptor size, benchmarked with RFC2544 with Zero Packet Loss (ZPL).

The following test cases were run in the isolated KVM based environment (listed in order of priority) with increasingly complexity step by step to reproduce the issue.

- 1. Bare Metal Physical Function (PF).
- 2. Single Root IO Virtualization (SRIOV).
- 3. VirtIO with OVS and DPDK with single bridge topology.
- 4. VirtIO with OVS and DPDK with dual bridge topology, VLAN translation disabled.
- 5. VirtIO with OVS and DPDK with single queue, dual bridge topology, VLAN translation enabled.
- 6. VirtIO with OVS and DPDK with single queue, dual bridge topology, VLAN translation enabled with bonding.

The following run test cases define the impact of single queue for transmit and receive:

- 7. VirtIO with OVS and DPDK with dual bridge topology, VLAN translation enabled.
- 8. VirtIO with OVS and DPDK with dual bridge topology, VLAN translation enabled with bonding.

By implementing different optimizations, line rate network throughput was ensured for each test case with increasing level of virtual overhead. Test cases 1-4 with minimal infrastructure complexity reported no packet loss.

Identical test setup was simulated in test cases 5-8 with the OpenStack environment. Configuring single RX queue resulted in packet loss for all jumbo frames. However, rerunning the same test setup with multiple RX queues, i.e. test case 7 and 8 eliminated the packet loss and 100% line-rate throughput was achieved.

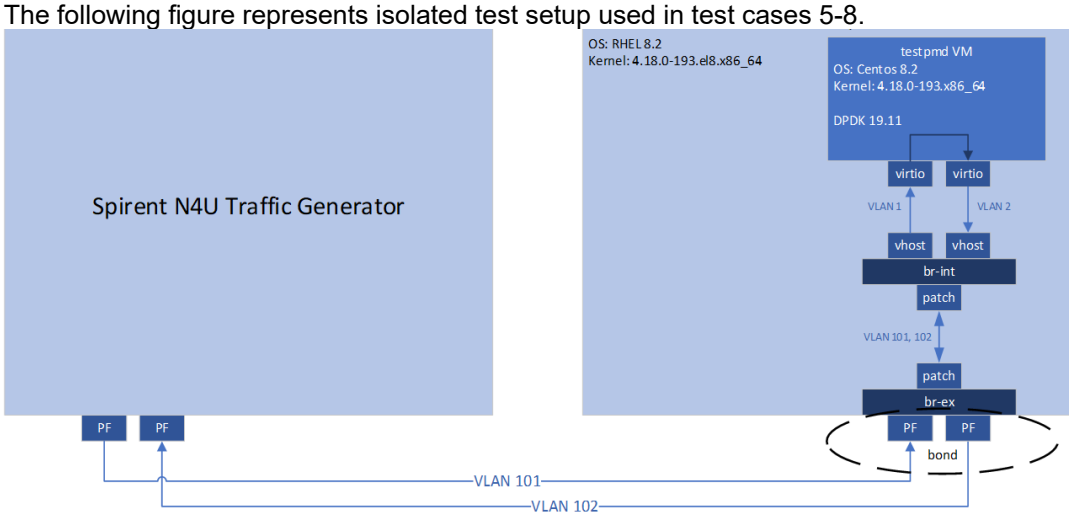

<span id="page-16-0"></span>**Figure 4. Isolated test setup replicating OpenStack environment** 

### <span id="page-17-0"></span>Appendix C

<span id="page-17-1"></span>**Implementation of best practices** This section provides insights on implementing best practices concerning Dell EMC powered JetPack OpenStack and manual Red Hat OpenStack Platform deployments.

Red Hat OpenStack Platform can either be deployed manually or via automation scripts provided under JetPack automation toolkit. Manual deployment is typical but timeconsuming. Installation and configuration need to be performed manually<sup>7</sup>. Contrarily, automation scripts ease the deployment with JetPack automation toolkit. Separate instructions have been written for the suggested tunings, where applicable, for manual and automated modes of deployment in the below sections.

The best practices discussed below have been validated and implemented on Dell PowerEdge R740xd servers provided under Dell EMC Ready Architecture RHOSP 16.1 [8](#page-17-5).

### <span id="page-17-2"></span>**Relation between NIC and NUMA socket**

NUMA-awareness is hardware architectural design dividing processor cores into single or multiple NUMA nodes. Each NUMA node has its own set of CPUs and memory allocation. Memory access to the processor has performance significance. A processor accessing memory from neighboring NUMA node would be slower than utilizing its own local memory. Performance could be improved when NIC and CPUs allocated to VMs are from the same NUMA node. The relationship between the two components can be verified through the steps discussed below.

Logical cores are divided equally among the two NUMA nodes on each compute host. The following snapshot indicates the vCPUs distribution on each compute node for the current setup.

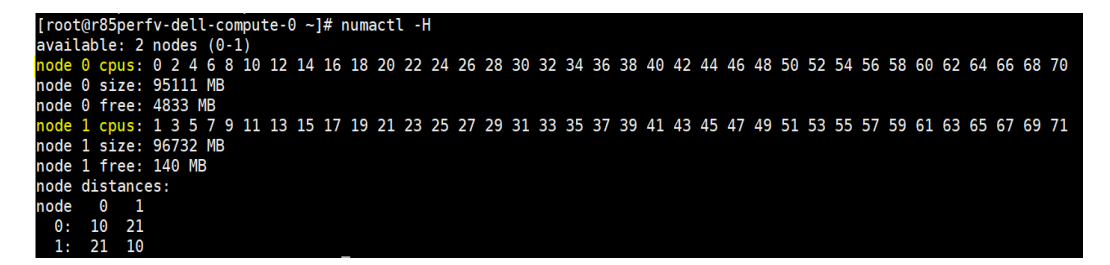

<span id="page-17-3"></span>**Figure 5. Distribution of cores across NUMA sockets**

After RHOSP 16.1 installation, the NUMA socket of DPDK enabled interfaces can be verified using the commands below.

List all the interfaces on compute node with PCIe addresses: # lshw -c network -businfo

<sup>7</sup> [https://access.redhat.com/documentation/en-](https://access.redhat.com/documentation/en-us/red_hat_openstack_platform/16.1/html/director_installation_and_usage/index)

<span id="page-17-5"></span><span id="page-17-4"></span>us/red hat openstack platform/16.1/html/director installation and usage/index

<sup>8</sup> [https://www.delltechnologies.com/asset/en-us/products/ready-solutions/technical-support/dell-emc](https://www.delltechnologies.com/asset/en-us/products/ready-solutions/technical-support/dell-emc-ready-architecture-guide-red-hat-v16-1.pdf)[ready-architecture-guide-red-hat-v16-1.pdf](https://www.delltechnologies.com/asset/en-us/products/ready-solutions/technical-support/dell-emc-ready-architecture-guide-red-hat-v16-1.pdf)

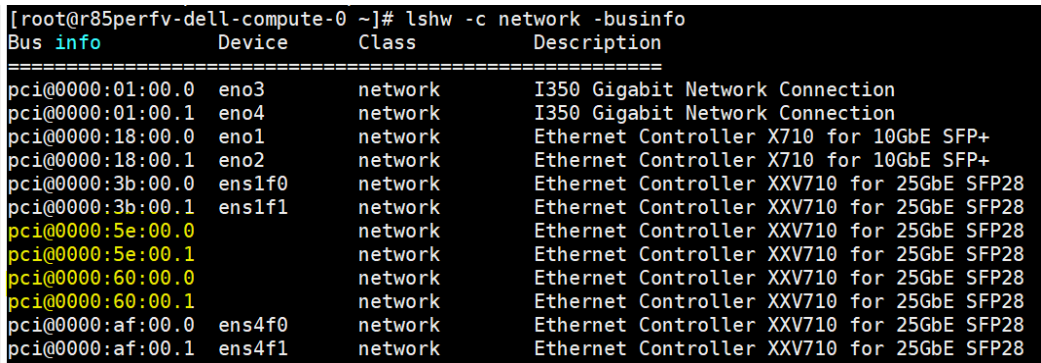

#### <span id="page-18-2"></span>**Figure 6. List of interfaces with PCIe Addresses**

Find the NUMA socket for DPDK interfaces using their PCIe addresses.

# lspci -vmms 01:00.0 | grep NUMANode

[root@r85perfv-dell-compute-0 ~]# lspci -vmms 5e:00.0 | grep NUMANode **NUMANode:** 0 [root@r85perfv-dell-compute-0 ~]# lspci -vmms 60:00.0 | grep NUMANode NUMANode: 0

Above mentioned snapshot verifies that DPDK ports are from the same NUMA socket 0.

**Note**: This step is valid for both manual and automated deployments.

### <span id="page-18-0"></span>**Isolated CPU allocation for PMD and guest VMs**

The current setup i.e. *[Appendix A](#page-13-0)* includes the isolation of CPUs for DPDK Poll Mode Drivers (PMDs) and guest VMs from CPUs allocated to host processes. Out of 72 cores on a host, four are dedicated to host processes with parameter **HostCpusList**, whereas ten are assigned as PMD cores (eight from NUMA socket-0, two from NUMA socket-1) with parameter **NeutronDpdkCoreList**. The default convention is to allocate one PMD thread per NUMA node, whereas guest VMs utilize the remaining cores with the parameter **NovaVcpuPinSet**.

These updated parameters are in a template file for automated (**neutron-OVSdpdk.yaml**) and manual (**network-environment.yaml**) deployments. The reference for CPU parameters <sup>[9](#page-18-3)</sup>, DPDK parameters for network environment files<sup>[10](#page-18-4)</sup> and OVS-DPDK parameters template <sup>[11](#page-18-5)</sup> are given for detailed understanding.

### <span id="page-18-1"></span>**DPDK socket memory**

The socket memory is a buffer memory for packets in OVS-DPDK. Allocating optimal size for socket memory on compute hosts reduces packet drops.

<sup>9</sup> [https://access.redhat.com/documentation/en-](https://access.redhat.com/documentation/en-us/red_hat_openstack_platform/16.0/html/network_functions_virtualization_planning_and_configuration_guide/assembly_ovsdpdk_parameters#concept_ovsdpdk-cpu-parameters)

<span id="page-18-3"></span>[us/red\\_hat\\_openstack\\_platform/16.0/html/network\\_functions\\_virtualization\\_planning\\_and\\_configurat](https://access.redhat.com/documentation/en-us/red_hat_openstack_platform/16.0/html/network_functions_virtualization_planning_and_configuration_guide/assembly_ovsdpdk_parameters#concept_ovsdpdk-cpu-parameters) ion\_quide/assembly\_OVSdpdk\_parameters#concept\_OVSdpdk-cpu-parameters

<span id="page-18-4"></span><sup>10</sup> [https://access.redhat.com/documentation/en-us/red\\_hat\\_openstack\\_platform/16.1/html](https://access.redhat.com/documentation/en-us/red_hat_openstack_platform/16.1/html-single/network_functions_virtualization_planning_and_configuration_guide/index#proc_derive-dpdk)[single/network\\_functions\\_virtualization\\_planning\\_and\\_configuration\\_guide/index#proc\\_derive-dpdk](https://access.redhat.com/documentation/en-us/red_hat_openstack_platform/16.1/html-single/network_functions_virtualization_planning_and_configuration_guide/index#proc_derive-dpdk)

<span id="page-18-5"></span><sup>11</sup> <https://github.com/dsp-jetpack/JetPack/blob/JS-16.1/src/pilot/templates/neutron-ovs-dpdk.yaml>

**Note**: This is also pre-deployment optimization that needs to be verified for compute host(s).

Based on the following guidance<sup>12</sup> for a quad-port Intel Ethernet Network Adapter XXV710 NIC, MTU of 9,000 bytes for each port, the following set of socket memory calculations apply:

- 1. Round-up 9,000 bytes to the nearest multiple of 1,024 bytes, specifically 9,216 bytes.
- 2. Add padding of 800 bytes to the previous result and multiply by (4,096 X 64) to achieve 2,625,634,304 bytes.
	- a. **Note** that 800 bytes are the overhead value, and 4,096 X 64 is the number of packets in the mempool.
- 3. Repeat steps one and two for each DPDK port connected to socket 0.
- 4. Calculate the total amount of memory required and include a 512 MB buffer. In this case the total memory required would be  $(4 \times 2,625,634,304$  bytes) + 536,870,912 bytes or 11,039,408,128 bytes.
- 5. Convert from bytes to megabytes, in this case resulting in 10,528 MB.
- 6. Round the previous result to the nearest multiple of 1,024 MB, specifically 11,264 MB.
- 7. Repeat steps one through six for socket one. Thus, for a NUMA balanced architecture with 2x quad-port Intel Ethernet Network Adapter XXV710 NIC, MTU of 9,000 bytes, the result would be 11,264 MB for socket 0 and 11,264 MB for socket one.

**Note:** Allocate at least 1024 MB to the unused socket if there are no DPDK ports attached to socket one.

### *Manual deployment*

The compute hosts assign hugepage memory allocation as DPDK socket memory on each NUMA node. The **network-environment.yaml** file needs to be updated and passed as a template file when deploying OVS-DPDK. Socket memory parameter is set as **OVSDpdkSocketMemory** parameter in the file. The size of socket memory for each NIC is dependent on the size of MTU. The greater the size of MTU, the larger the socket memory. The previous section describes the detailed calculations for socket memory.

The reference template **network-environment.yaml** populates the DPDK socket memory with other parameters mentioned.<sup>13</sup>

<span id="page-19-0"></span><sup>12</sup> https://access.redhat.com/documentation/en-

us/red hat openstack platform/16.1/html/network functions virtualization planning and configurat ion\_guide/assembly\_OVSdpdk\_parameters#c\_OVSdpdk-memory-params

<span id="page-19-1"></span><sup>13</sup> [https://access.redhat.com/documentation/en-](https://access.redhat.com/documentation/en-us/red_hat_openstack_platform/16.1/html/network_functions_virtualization_planning_and_configuration_guide/part-dpdk-configure#proc_derive-dpdk)

[us/red\\_hat\\_openstack\\_platform/16.1/html/network\\_functions\\_virtualization\\_planning\\_and\\_configurat](https://access.redhat.com/documentation/en-us/red_hat_openstack_platform/16.1/html/network_functions_virtualization_planning_and_configuration_guide/part-dpdk-configure#proc_derive-dpdk) [ion\\_guide/part-dpdk-configure#proc\\_derive-dpdk](https://access.redhat.com/documentation/en-us/red_hat_openstack_platform/16.1/html/network_functions_virtualization_planning_and_configuration_guide/part-dpdk-configure#proc_derive-dpdk)

### *Automated deployment*

Update the socket memory for RHOSP 16 deployment using JetPack automation toolkit as follows:

- Manually calculate the DPDK socket memory for MTU 9000 bytes as calculated in the previous section. Name that value X. This value is for a single NIC. Similarly, calculate for other NICs, as this setup uses four NICs. Use the aggregated value for 4 NICs in the **get\_socket\_memory** formula's packets pool to produce 12288 MB of resultant socket memory.
- Clone the JetPack automation toolkit.
- Go to directory: Jetpack/src/pilot
- Edit the file **nfv\_parameters.py**, update the function **get\_socket\_memory** by replacing 4096\*64 with calculated value 'X' in previous steps as (4X\*64). It will populate the **neutron-ovs-dpdk.yaml** file parameters on the runtime.

```
def get socket memory(self, mtu, dpdk nics):
   nodes = self.data['nics'] . keys()numa mem = \{el: 1024 for el in nodes}
   mtu = self. round to nearest(mtu, 1024)
   for n in nodes:
       mem = 536870912
       for nic in dpdk nics:
            if nic in self.data['nics'][n]:
               mem += (mtu + 800) * (11264*64)
               break
       mem = mem / (1024*1024)numa mem[n] = int(self. round to nearest (mem, 1024))self.socket mem = ','.join(map(str, numa mem.values())
```
<span id="page-20-1"></span>**Figure 7. Socket memory function**

### <span id="page-20-0"></span>**Multiple RX queues on DPDK physical ports**

Usually, the NIC has single Rx queue processing packets between the hardware and the kernel. However, the performance with single Rx queue is confined to larger packet sizes. The NIC redirects traffic to the Rx queue by hashing source/destination IP or source/destination port. Better performance is obtained with multiple Rx queues because each Rx queue has a separate CPU pinned to it.

Initially, the current setup utilized a single Rx queue and experienced packet drops. Afterward, we enabled multiple Rx queues on physical DPDK ports of compute hosts. The IP stepping was enabled in the traffic generator to hash the traffic on multiple Rx queues, basically employing Receive Side Scaling (RSS). Significant optimization was achieved that ultimately helped to gain ZPL with a 100% line rate.

We now discuss how to configure these parameters in a manual and automated RHOSP deployment.

### *Manual deployment*

Enable multiple Rx queues in the **compute.yaml** template file. Reference for compute template is included to scale  $Rx$  queues<sup>14</sup>. Make sure to enable multi-Rx queues before deployment. The parameter that sets the number of Rx queues is **rx\_queue** in Red Hat documentation.

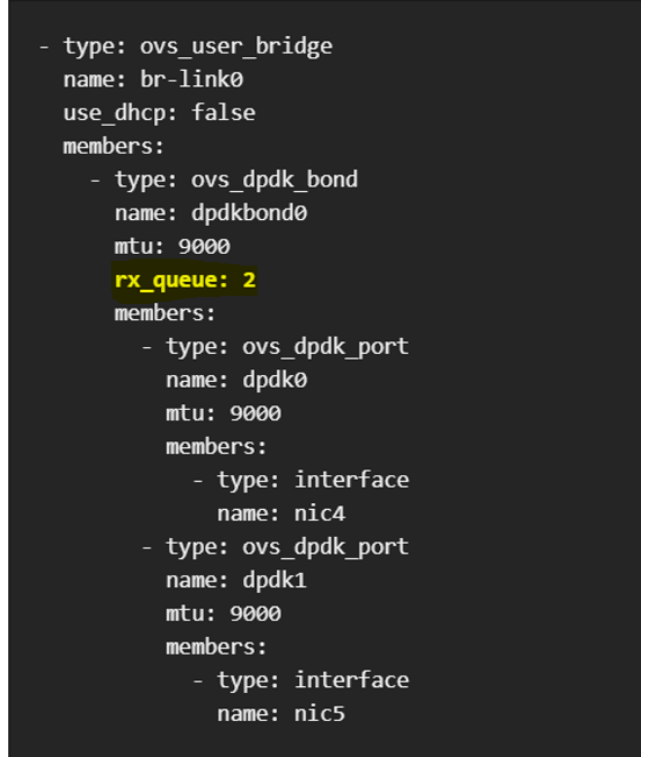

<span id="page-21-0"></span>**Figure 8. Rx Queue parameter in compute template**

#### *Automated deployment*

In the JetPack toolkit, edit the file **dellcompute\_dpdk.yaml** containing detailed parameters of compute host, located at the path:

JetPack/src/pilot/templates/nic-configs/OVS-dpdk\_9\_port/dellcompute\_dpdk.yaml

To scale the Rx queues, update this parameter in the file: **rx\_queue**. This parameter takes positive integer values.

#### NumDpdkInterfaceRxQueues:

description: Number of Rx Queues required for DPDK bond or DPDK ports

default: 2

type: number

<span id="page-21-1"></span><sup>14</sup> [https://access.redhat.com/documentation/en-](https://access.redhat.com/documentation/en-us/red_hat_openstack_platform/16.1/html/network_functions_virtualization_planning_and_configuration_guide/part-dpdk-configure#proc_OVSdpdk-multiqueu)

[us/red\\_hat\\_openstack\\_platform/16.1/html/network\\_functions\\_virtualization\\_planning\\_and\\_configurat](https://access.redhat.com/documentation/en-us/red_hat_openstack_platform/16.1/html/network_functions_virtualization_planning_and_configuration_guide/part-dpdk-configure#proc_OVSdpdk-multiqueu) [ion\\_guide/part-dpdk-configure#proc\\_OVSdpdk-multiqueu](https://access.redhat.com/documentation/en-us/red_hat_openstack_platform/16.1/html/network_functions_virtualization_planning_and_configuration_guide/part-dpdk-configure#proc_OVSdpdk-multiqueu)

----------

- type: OVS\_dpdk\_bond

name: dpdkbond0

**rx\_queue**:

get\_param: **NumDpdkInterfaceRxQueues**

**Note**: The latest deployment was done using two Rx queues per DPDK port with zero ZPL.

### <span id="page-22-0"></span>**Hugepages backing for VM profile**

Hugepages are to be enabled on compute hosts for OVS-DPDK deployment in Red Hat OpenStack Platform16.1; this is a pre-deployment requirement. The recommended size for a hugepage is 1GiB. Virtual machines spun on compute hosts are allocated the desired number of hugepages from the host node.

### <span id="page-22-1"></span>**DPDK memory channels**

The multi-channel memory architecture technology enables support for multiple communication channels, thus, increasing the data transfer rates between memory modules, DRAM, and the memory controller. Hardware should be capable of supporting multiple memory channels.

Memory channels are wire traces between the memory unit and CPU for data movement. The number of memory channels acts as paths for data transfer at faster rates. For OVS-DPDK, the parameter **OVSDpdkMemoryChannels** holds the number of actively used channels. Mostly, memory channels per NUMA node are four (default) but may vary with platform. Configure the number of memory channels pre or post-deployment.

Before deployment, expose parameter "**OvsDpdkMemoryChannels**" in **networkenvironment.yaml** file. After deployment on the compute node, scale the number of memory channels on the runtime. The following commands scale the memory channels from default to the desired number.

```
List the default values:
```
# ovs-vsctl get Open vSwitch . other config

#### Scale the memory channels to six.

# ovs-vsctl set Open vSwitch . other config:dpdk-extra="-n 6"

{dpdk-extra="-n 6", dpdk-init="true", dpdk-lcoremask="3000000003", dpdk-socket-mem="8977,1024", pmd-cpumask="100601004100601004"}

### <span id="page-22-2"></span>**DPDK Tx and Rx descriptor size**

The descriptor size defines the Tx/Rx queue size for each port. On each compute node, both Tx and Rx descriptor sizes change from default 2048 to 4096. The steps to configure this are as follows:

```
Check the default statistics for the DPDK port.
# ovs-appctl dpctl/show --statistics | grep dpdk0
```
Scale the Tx, Rx descriptors size for each DPDK port, respectively.

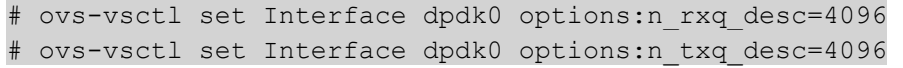

| [root@r85perfv-dell-compute-0 ~]# ovs-appctl dpctl/show --statistics   grep dpdk0                                                    |
|----------------------------------------------------------------------------------------------------|
| port 5: dpdk0 (dpdk: configured rx queues=2, configured rxq descriptors=2048, configured tx queues=11, configured txq descriptors=   |
| 2048, lsc interrupt mode=false, mtu=9000, requested rx queues=2, requested rxq descriptors=2048, requested tx queues=11, requested t |
| xq descriptors=2048, rx csum offload=true, tx tso offload=false)                                                                     |
| $[root@r85perfv-dell-compute-0$ ~1#                                                                                                  |
| $\sqrt{r}$ root@r85perfy-dell-compute-0 ~1#                                                                                          |
| $\lceil$ root@r85perfv-dell-compute-0 ~ $\frac{1\#}{2\#2}$                                                                           |
| [root@r85perfv-dell-compute-0 ~]# ovs-vsctl set Interface dpdk0 options:n rxq desc=4096                                              |
| [root@r85perfv-dell-compute-0 ~]# ovs-vsctl set Interface dpdk0 options:n txq desc=4096                                              |
| [root@r85perfv-dell-compute-0 ~]# ovs-appctl dpctl/show --statistics   grep dpdk0                                                    |
| port 5: dpdk0 (dpdk: configured rx queues=2, configured rxq descriptors=4096, configured tx queues=11, configured txq descriptors=   |
| 4096, lsc interrupt mode=false, mtu=9000, requested rx queues=2, requested rxq descriptors=4096, requested tx queues=11, requested t |
| xg descriptors=4096, rx csum offload=true, tx tso offload=false)                                                                     |

<span id="page-23-2"></span>**Figure 9. DPDK port statistics**

### <span id="page-23-0"></span>**Emulator thread policy, multiple Rx queues on VirtIO**

Achieve Emulator thread pinning by assigning an extra flavor spec, the default policy for this spec is **dedicated.** It's recommended to use the **isolate** policy in addition to the dedicated property with the flavor<sup>[15](#page-23-4)</sup>.

Enabling multiple Rx queues on virtual interfaces requires assigning an extra flavor spec. The following command shows how to set both properties flavors during instance creation $16$ .

```
# openstack flavor set <flavor name> --property 
hw: emulator threads policy=isolate --property
hw:cpu policy=dedicated --property hw vif multiqueue enabled=true
```
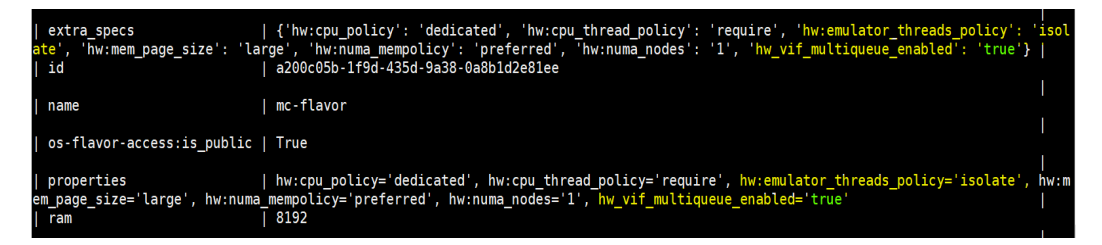

**Figure 10. VM flavor properties**

### <span id="page-23-3"></span><span id="page-23-1"></span>**IsolCPUs**

The kernel thread interrupts are run in isolation from CPUs dedicated for guest VMs. This parameter is configured in grub command line parameters. List of CPUs for parameters nohz full and rcu nocbs are identical to isolCPUs. The configuration is mentioned in Appendix A under "*[Other configurations](#page-14-0)*" section.

<span id="page-23-4"></span><sup>15</sup> <https://access.redhat.com/solutions/3384881>

<span id="page-23-5"></span><sup>16</sup> <https://docs.openstack.org/glance/rocky/admin/useful-image-properties.html>